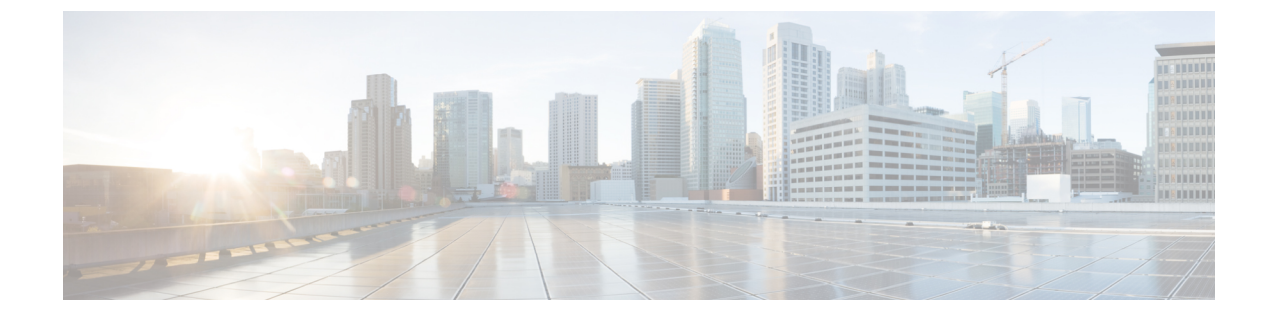

# 双方向フォワーディング検出の設定

• [双方向フォワーディング検出](#page-0-0) (1 ページ)

# <span id="page-0-0"></span>双方向フォワーディング検出

このマニュアルでは、双方向フォワーディング検出(BFD)プロトコルをイネーブルにする方 法について説明します。BFDはあらゆるメディアタイプ、カプセル化、トポロジ、およびルー ティングプロトコルの高速転送パス障害検出回数を提供するように設計された検出プロトコル です。

BFDは高速転送パス障害検出に加えて、ネットワーク管理者向けの整合性のある障害検出方法 を提供します。ネットワーク管理者は BFD を使用して、さまざまなルーティング プロトコル の hello メカニズムで、変動速度ではなく一定速度で転送パスの障害を検出できるため、ネッ トワークプロファイリングおよびプランニングが容易になります。また、再コンバージェンス 時間の整合性が保たれ、予測可能になります。

## 機能情報の確認

ご使用のソフトウェアリリースでは、このモジュールで説明されるすべての機能がサポートさ れているとは限りません。最新の機能情報および警告については、使用するプラットフォーム およびソフトウェア リリースの Bug Search Tool およびリリース ノートを参照してください。 このモジュールに記載されている機能の詳細を検索し、各機能がサポートされているリリース のリストを確認する場合は、このモジュールの最後にある機能情報の表を参照してください。

プラットフォームのサポートおよびCiscoソフトウェアイメージのサポートに関する情報を検 索するには、Cisco Feature Navigator を使用します。Cisco Feature Navigator には、 <http://www.cisco.com/go/cfn> からアクセスします。Cisco.com のアカウントは必要ありません。

## 双方向フォワーディング検出の前提条件

• シスコ エクスプレス フォワーディングおよび IP ルーティングが、関連するすべてのス イッチでイネーブルになっていること。

• BFD を導入する前に、BFD でサポートされる IP ルーティング プロトコルのいずれかをス イッチで設定しておくこと。使用しているルーティングプロトコルの高速コンバージェン スを実装する必要があります。高速コンバージェンスの設定については、お使いのバー ジョンの Cisco IOS ソフトウェアの IP ルーティングのマニュアルを参照してください。 Cisco IOS ソフトウェアの BFD ルーティング プロトコルのサポートの詳細については、 「双方向フォワーディング検出の制約事項」の項を参照してください。

## 双方向フォワーディング検出の制約事項

- BFD は直接接続されたネイバーだけに対して動作します。BFD のネイバーは 1 ホップ以 内に限られます。マルチホップのコンフィギュレーションはサポートされません。
- プラットフォームおよびインターフェイスによっては、BFDサポートを利用できないもの があります。特定のプラットフォームまたはインターフェイスで BFD のサポートについ て確認し、プラットフォームとハードウェアの正確な制約事項を入手するには、お使いの ソフトウェア バージョンの Cisco IOS ソフトウェアのリリース ノートを参照してくださ い。
- BFD パケットは自己生成パケットの QoS ポリシーでは一致しません。
- BFD パケットは **classclass-default** コマンドで一致します。そのため、ユーザは適切な帯域 幅の可用性を確認して、オーバーサブスクリプションによる BFD パケットのドロップを 防ぐ必要があります。
- BFD HA のサポートは、Cisco Denali IOS XE 16.3.1 から使用できません。

## 双方向フォワーディング検出について

#### **BFD** の動作

BFDは、インターフェイス、データリンク、および転送プレーンを含めて、2つの隣接ルータ 間の転送パスで、オーバーヘッドの少ない短期間の障害検出方法を提供します。

BFD はインターフェイス レベルおよびルーティング プロトコル レベルでイネーブルにする検 出プロトコルです。シスコではBFD非同期モードをサポートしています。このモードは、2台 のシステム間で BFD 制御パケットを送信することでルータ間の BFD ネイバー セッションをア クティブ化して維持します。したがって、BFDセッションを作成するには、両方のシステムで (または BFD ピアで)BFD を設定する必要があります。適切なルーティング プロトコルに対 して、インターフェイス レベルおよびルータ レベルで BFD がイネーブルになっている場合、 BFD セッションが作成されて BFD タイマーがネゴシエートされ、ネゴシエートされた間隔で BFD ピアが互いに BFD 制御パケットの送信を開始します。

#### ネイバー関係

BFD はあらゆるメディア タイプ、カプセル化、トポロジ、ルーティング プロトコル BGP、 EIGRP、IS-IS、およびOSPFの個別の高速BFDピア障害検出時間を提供します。ローカルルー

タのルーティング プロトコルに高速障害検出通知を送信して、ルーティング テーブル再計算 プロセスを開始すると、BFD はネットワーク コンバージェンス時間全体を大幅に短縮できま す。下の図に、OSPF と BFD を実行する 2 台のルータがある単純なネットワークを示します。 OSPF がネイバー (1) を検出すると、OSPF ネイバー ルータ (2) で BFD ネイバー セッション を開始する要求が、ローカル BFD プロセスに送信されます。OSPF ネイバー ルータでの BFD ネイバー セッションが確立されます(3)。

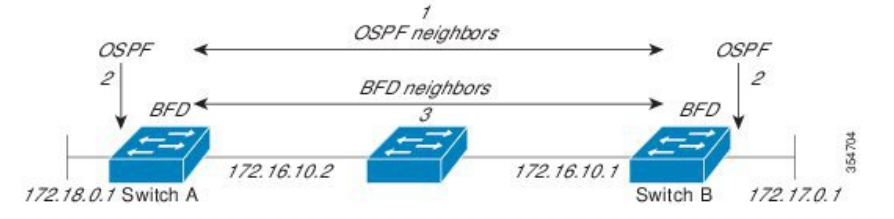

以下の図に、ネットワークで障害が発生した場合を示します(1)。OSPF ネイバー ルータで の BFD ネイバー セッションが停止されます(2)。BFD はローカル OSPF プロセスに BFD ネ イバーに接続できなくなったことを通知します (3)。 ローカル OSPF プロセスは OSPF ネイ バー関係を解除します(4)。代替パスを使用できる場合、ルータはただちにコンバージェン スを開始します。

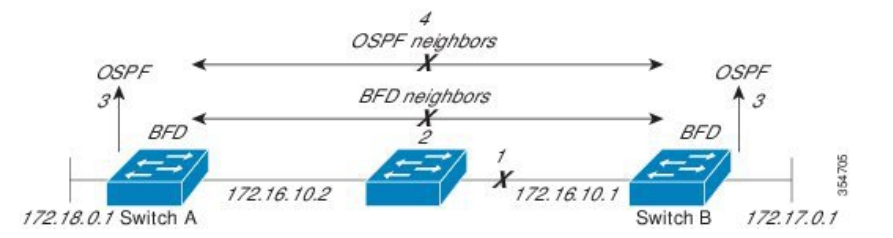

ルーティング プロトコルでは、取得したネイバーそれぞれについて、BFD で登録する必要が あります。ネイバーが登録されると、セッションがまだ存在していない場合、BFDによって、 ネイバーとのセッションが開始されます。

次のとき、OSPF では、BFD を使用して登録が行われます。

- •ネイバーの有限状熊マシン(FSM)は、Full ステートに移行します。
- OSPF BFD と BFD の両方がイネーブルにされます。

ブロードキャスト インターフェイスでは、OSPF によって、指定ルータ(DR)とバックアッ プ指定ルータ(BDR)とともにのみ、BFDセッションが確立されますが、DROTHERステート のすべての 2 台のルータ間では確立されません。

#### **BFD** の障害検出

BFD セッションが確立され、タイマーの取り消しが完了すると、BFD ピアは IGP hello プロト コルと同様に動作する(ただし、より高速な)、BFD制御パケットを送信して状態を検出しま す。次の点に注意する必要があります。

• BFD はフォワーディング パスの障害検出プロトコルです。BFD は障害を検出しますが、 障害が発生したピアをバイパスするには、ルーティングプロトコルがアクションを実行す る必要があります。

• Cisco IOS XE Denali 16.3.1 では、シスコ デバイスは BFD バージョン 0 をサポートします。 このバージョンでは、デバイスは実装時に複数のクライアント プロトコルに 1 つの BFD セッションを使用します。たとえば、同じピアへの同じリンクを介してネットワークで OSPF および EIGRP を実行している場合、1 つの BFD セッションだけが確立され、BFD で両方のルーティング プロトコルとセッション情報を共有します。

#### **BFD** バージョンの相互運用性

デフォルトでは、すべての BFD セッションがバージョン 1 で実行され、バージョン 0 と相互 運用可能です。システムで自動的に FD バージョン検出が実行される場合、ネイバー間の BFD セッションがネイバー間の最も一般的な BFD バージョンで実行されます。たとえば、BFD ネ イバーが BFD バージョン 0 を実行し、他の BFD ネイバーがバージョン 1 を実行している場 合、セッションで BFD バージョン 0 が実行されます。**showbfdneighbors**[**details**] コマンドの出 力で、BFD ネイバーが実行している BFD バージョンを確認できます。

BFD バージョンの検出の例については、エコー モードがデフォルトでイネーブルになった EIGRP ネットワークでの BFD の設定の例を参照してください。

#### **BFD** セッションの制限

Cisco IOS XE Denali 16.3.1 から、作成できる BFD セッションの数が 100 に増えました。

#### 非ブロードキャスト メディア インターフェイスに対する **BFD** サポート

Cisco IOS XE Denali 16.3.1 から、BFD 機能は、ルーティングされた SVI と L3 ポート チャネル でサポートされます。

**bfd interval** コマンドは、BFD モニタリングを開始するインターフェイスで設定する必要があ ります。

#### ステートフル スイッチオーバーでのノンストップ フォワーディングの **BFD** サポート

通常、ネットワーキング デバイスを再起動すると、そのデバイスのすべてのルーティング ピ アがデバイスの終了および再起動を検出します。この遷移によってルーティングフラップが発 生し、そのために複数のルーティングドメインに分散される可能性があります。ルーティング の再起動によって発生したルーティング フラップによって、ルーティングが不安定になりま す。これはネットワーク全体のパフォーマンスに悪影響を及ぼします。ノンストップフォワー ディング(NSF)は、ステートフルスイッチオーバー(SSO)がイネーブルになっているデバ イスのルーティングフラップを抑制するのに役立ち、それによってネットワークの不安定さが 減少します。

NSFでは、ルーティングプロトコル情報がスイッチオーバー後に保存されるとき、既知のルー タでデータパケットのフォワーディングを継続できます。NSFを使用すると、ピアネットワー キングデバイスでルーティングフラップが発生しません。データトラフィックはインテリジェ ント ラインカードまたはデュアル フォワーディング プロセッサを介して転送されますが、ス タンバイ RP では、スイッチオーバー中に障害が発生したアクティブな RP からの制御と見な されます。ラインカードおよびフォワーディングプロセッサの機能はスイッチオーバーによっ て維持され、アクティブな RP の転送情報ベース(FIB)が NSF 動作で最新状態が維持されま す。

デュアル RP をサポートするデバイスでは、SSO が RP の 1 つをアクティブなプロセッサとし て確立し、他の RP はスタンバイ プロセッサに割り当てられ、それらの間で情報が同期されま す。アクティブな RP に障害が発生したとき、ネットワーキング デバイスから削除されたと き、または手動でメンテナンスから排除されたときに、アクティブなプロセッサとスタンバイ プロセッサからのスイッチオーバーが発生します。

#### ステートフル スイッチオーバーの **BFD** サポート

BFD プロトコルでは、隣接するフォワーディング エンジン間でパスに短期間の障害検出が行 われます。デュアル RP ルータまたはスイッチ(冗長性のため)を使用するネットワーク導入 では、ルータにグレースフル リスタート メカニズムがあり、アクティブな RP とスタンバイ RP の間のスイッチオーバー時にフォワーディング状態が保護されます。

ハードウェアの通信障害を検出する機能に応じて、デュアル RP のスイッチオーバー回数が異 なります。BFD が RP で稼働している場合、一部のプラットフォームでは BFD プロトコルが タイムアウトになる前にスイッチオーバーを検出することはできません。このようなプラット フォームは低速スイッチオーバー プラットフォームと呼ばれます。

#### スタティック ルーティングの **BFD** サポート

OSPF や BGP などの動的なルーティング プロトコルとは異なり、スタティック ルーティング にはピア検出の方法がありません。したがって、BFDが設定されると、ゲートウェイの到達可 能性は完全に指定されたネイバーへの BFD セッションの状態に依存します。BFD セッション が開始されない限り、スタティック ルートのゲートウェイは到達不能と見なされ、したがっ て、影響を受けるルートが適切なルーティング情報ベース (RIB) にインストールされません。

BFD セッションが正常に確立されるように、ピア上のインターフェイスで BFD を設定し、ピ ア上の BFD クライアントに BFD ネイバーのアドレスを登録する必要があります。インター フェイスがダイナミックルーティングプロトコルで使用される場合、後者の要件は通常、BFD の各ネイバーでルーティングプロトコルインスタンスを設定することによって満たされます。 インターフェイスがスタティックルーティングに排他的に使用される場合、この要件はピア上 でスタティック ルートを設定することによって満たす必要があります。

BFD セッションが起動状態のときに BFD 設定がリモート ピアから削除された場合、BFD セッ ションの最新状態が IPv4 スタティックに送信されません。その結果、スタティック ルートが RIB に残ります。唯一の回避策は、IPv4 スタティック BFD ネイバー設定を削除して、スタ ティック ルートが BFD セッション状態を追跡しないようにすることです。また、シリアル イ ンターフェイスのカプセル化のタイプをBFDでサポートされていないタイプに変更する場合、 このインターフェイスで BFD がダウン状態になります。回避策はインターフェイスをシャッ トダウンし、サポートされているカプセル化のタイプに変更してから、BFDを再設定すること です。

IPv4 スタティック クライアントでは 1 つの BFD セッションを使用して、特定のインターフェ イスを通るネクスト ホップの到達可能性を追跡できます。一連の BFD 追跡対象スタティック ルートに対して BFD グループを割り当てることができます。各グループには 1 つのアクティ ブ スタティック BFD 設定、1 つ以上のパッシブ BFD 構成、および対応する BFD 追跡対象ス タティック ルートが必要です。nongroup エントリは、BFD グループが割り当てられていない BFD 追跡対象スタティック ルートです。BFD グループは、さまざまな VRF の一部として構成

可能なスタティック BFD 設定に対応する必要があります。実際には、パッシブ スタティック BFD 設定は、アクティブな設定と同じ VRF に構成する必要はありません。

BFD グループごとに存在するアクティブなスタティック BFD セッションは 1 つだけです。ス タティック BFD 設定とその BFD 設定を使用する対応のスタティック ルートを追加して、アク ティブBFDセッションを設定できます。アクティブなスタティックBFD構成とそのスタティッ ク BFD 設定を使用するスタティック ルートがある場合にのみ、グループの BFD セッションが 作成されます。アクティブなスタティック BFD 設定またはアクティブなスタティック ルート が BFD グループから削除されると、パッシブなスタティック ルートがすべて RIB から削除さ れます。実際には、すべてのパッシブなスタティック ルートは、アクティブなスタティック BFD 設定と、アクティブな BFD セッションで追跡されるスタティック ルートがグループで設 定されるまでは非アクティブです。

同様に、BFD グループごとに 1 つ以上のパッシブなスタティック BFD 設定と、対応する BFD 追跡対象スタティック ルートが存在します。パッシブなスタティック セッション ルートは、 アクティブな BFD セッション状態が到達可能であるときだけ有効です。グループのアクティ ブな BFD セッション状態が到達可能であっても、対応するインターフェイスの状態がアップ である場合にのみ、パッシブなスタティック ルートが RIB に追加されます。パッシブな BFD セッションがグループから削除されると、アクティブな BFD セッション (存在する場合)や BFD グループの到達可能性ステータスには影響しません。

#### 障害検出に **BFD** を使用することの利点

機能を導入するときは、あらゆる代替策を検討し、トレードオフに注意することが重要です。

EIGRP、IS-IS、および OSPF の通常の導入で BFD に最も近い代替策は、EIGRP、IS-IS、およ び OSPF ルーティング プロトコルの変更された障害検出メカニズムを使用することです。

EIGRP の hello およびホールド タイマーを絶対最小値に設定する場合、EIGRP の障害検出速度 が 1~2 秒程度に下がります。

IS-IS または OSPF に fast hello を使用する場合、これらの Interior Gateway Protocol (IGP) プロ トコルによって障害検出メカニズムが最小 1 秒に減少します。

ルーティング プロトコルの減少したタイマー メカニズムで BFD を実装すると、いくつかの利 点があります。

- EIGRP、IS-IS、および OSPF タイマーによって 1 秒または 2 秒の最小検出タイマーを実現 できますが、障害検出が 1 秒未満になる場合もあります。
- BFD は特定のルーティング プロトコルに関連付けられていないため、EIGRP、IS-IS、お よび OSPF の汎用の整合性のある障害検出メカニズムとして使用できます。
- BFD の一部をデータ プレーンに分散できるため、コントロール プレーンに全体が存在す る分散 EIGRP、IS-IS、および OSPF タイマーよりも CPU の負荷を軽くすることができま す。

## 双方向フォワーディング検出の設定方法

### インターフェイスでの **BFD** セッション パラメータの設定

インターフェイスで BFD を設定するには、インターフェイスで BFD セッションの基本パラ メータを設定する必要があります。BFDネイバーに対してBFDセッションを実行するインター フェイスごとに、この手順を繰り返します。

手順

|              | コマンドまたはアクション                                                                               | 目的                                                            |
|--------------|--------------------------------------------------------------------------------------------|---------------------------------------------------------------|
| ステップ1 enable | 例:<br>Device> enable                                                                       | 特権 EXEC モードをイネーブルにしま<br>す。<br>• プロンプトが表示されたら、パス<br>ワードを入力します。 |
|              | ステップ2 configure terminal<br>例:<br>Device# configure terminal                               | グローバル コンフィギュレーション<br>モードを開始します。                               |
|              | ステップ3 次のいずれかの手順を実行します。<br>· ipaddress ipv4-address mask<br>· ipv6address ipv6-address/mask | インターフェイスに IP アドレスを設定<br>します。                                  |
|              | 例:<br>インターフェイスの IPv4 アドレスの設<br>定:                                                          |                                                               |
|              | Device(config-if)# ip address<br>10.201.201.1 255.255.255.0<br>インターフェイスの IPv6 アドレスの設       |                                                               |
|              | 定:<br>Device(config-if)# ipv6 address<br>2001:db8:1:1::1/32                                |                                                               |
| ステップ4        | bfd interval milliseconds min rx<br>milliseconds multiplier interval-multiplier            | インターフェイスで BFD をイネーブル<br>にします。                                 |
|              | 例:<br>Device(config-if)# bfd interval 100<br>min rx 100 multiplier 3                       | BFD interval 設定は、それを設定したサ<br>ブインターフェイスが削除されたときに<br>削除されます。    |
|              |                                                                                            | BFD interval 設定は次のような場合には<br>削除されません。                         |

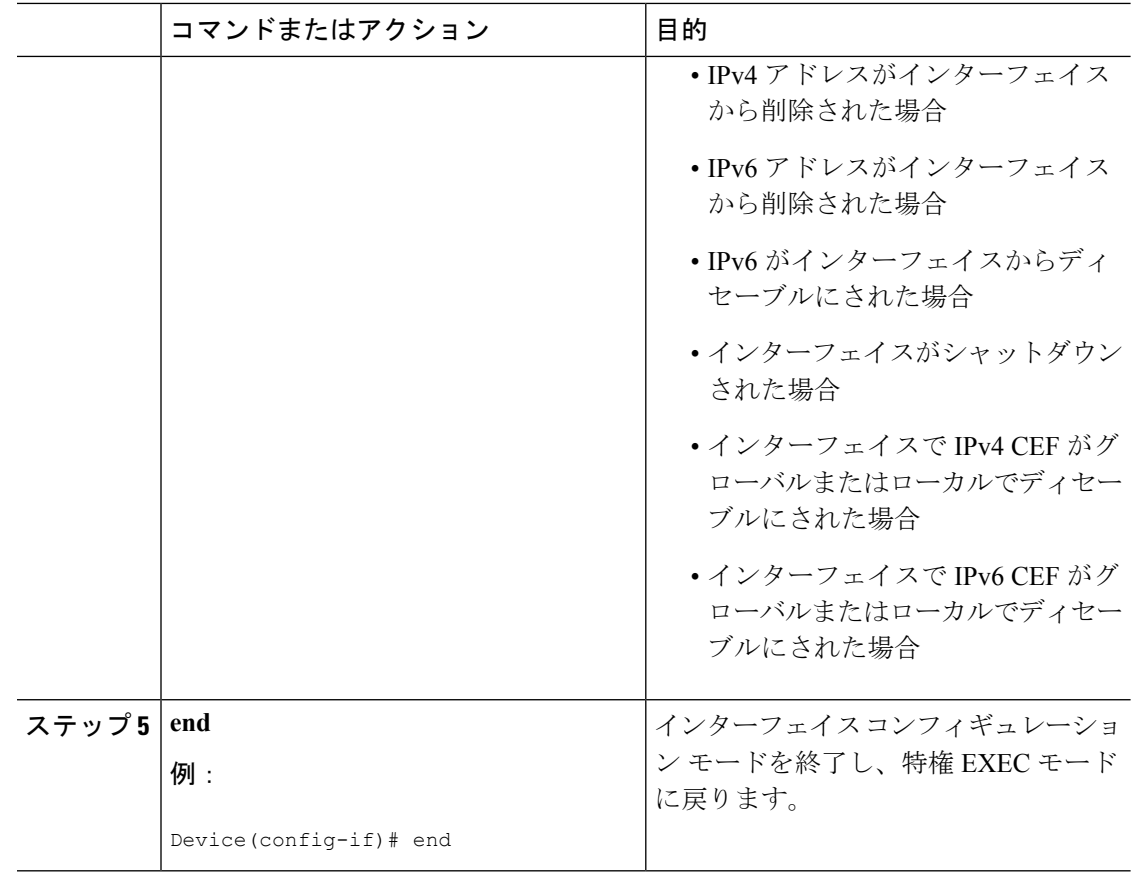

## ダイナミック ルーティング プロトコルに対する **BFD** サポートの設定

#### **eBGP** に対する **BFD** サポートの設定

ここでは、BGP が BFD の登録プロトコルとなり、BFD から転送パスの検出障害メッセージを 受信するように、BGP に対する BFD サポートを設定する手順について説明します。

#### 始める前に

e BGP は、関連するすべてのルータで実行する必要があります。

BFD セッションを BFD ネイバーに対して実行するインターフェイスで、BFD セッションの基 本パラメータを設定する必要があります。詳細については、「インターフェイスでのBFDセッ ション パラメータの設定」の項を参照してください。

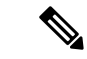

(注) **showbfdneighborsdetails** コマンドの出力には、設定された間隔が表示されます。

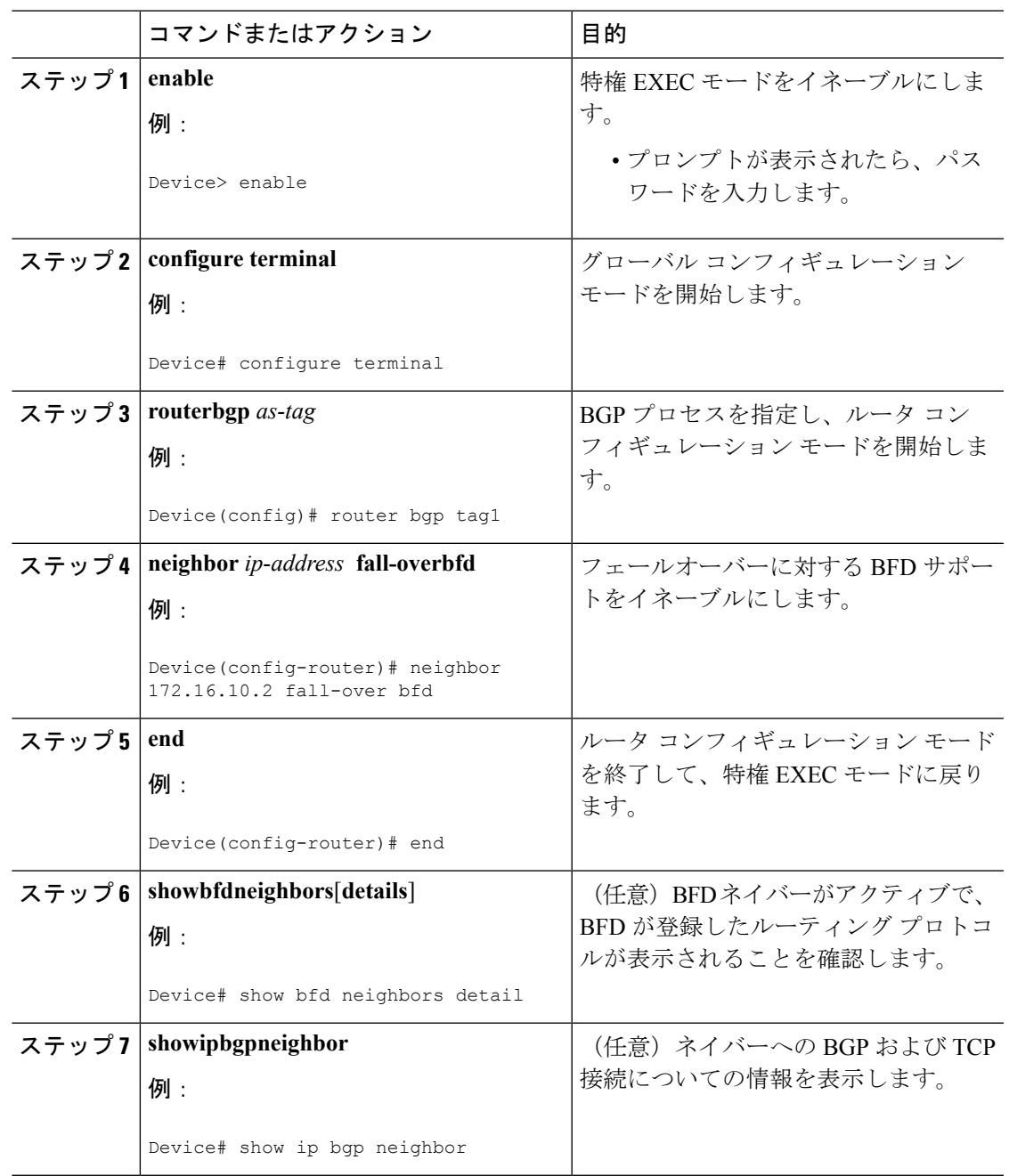

手順

#### **EIGRP** に対する **BFD** サポートの設定

ここでは、EIGRP が BFD の登録プロトコルとなり、BFD から転送パスの検出障害メッセージ を受信するように、EIGRPに対するBFDサポートを設定する手順について説明します。EIGRP に対する BFD サポートをイネーブルにするには、2 つの方法があります。

• ルータ コンフィギュレーション モードで **bfdall-interfaces** コマンドを使用して、EIGRP が ルーティングしているすべてのインターフェイスに対してBFDをイネーブルにできます。

• ルータ設定モードで **bfdinterface** *type number* コマンドを使用して、EIGRP がルーティング しているインターフェイスのサブセットに対して BFD をイネーブルにできます。

#### 始める前に

EIGRP は、関連するすべてのルータで実行する必要があります。

BFD セッションを BFD ネイバーに対して実行するインターフェイスで、BFD セッションの基 本パラメータを設定する必要があります。詳細については、「インターフェイスでのBFDセッ ション パラメータの設定」の項を参照してください。

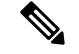

(注) **showbfdneighborsdetails** コマンドの出力には、設定された間隔が表示されます。

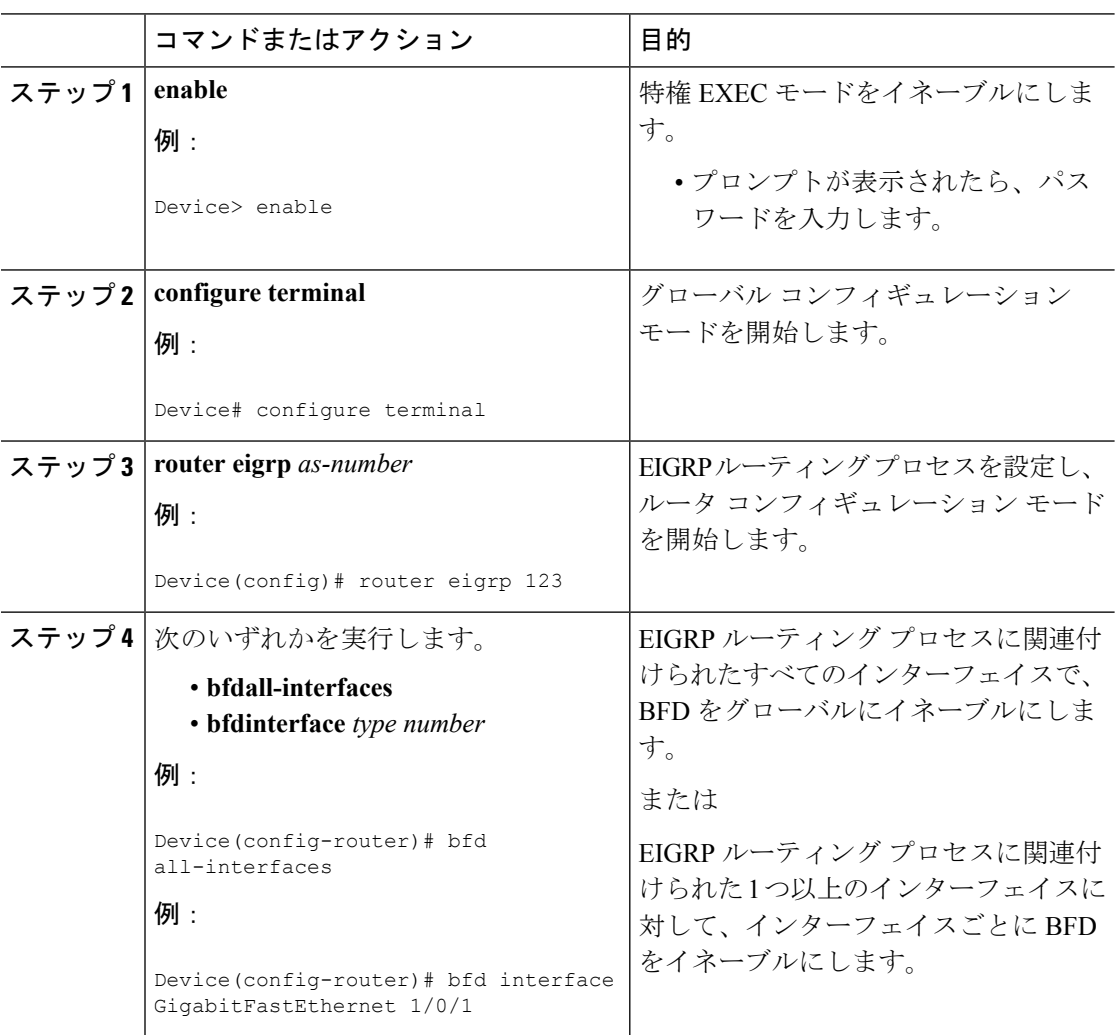

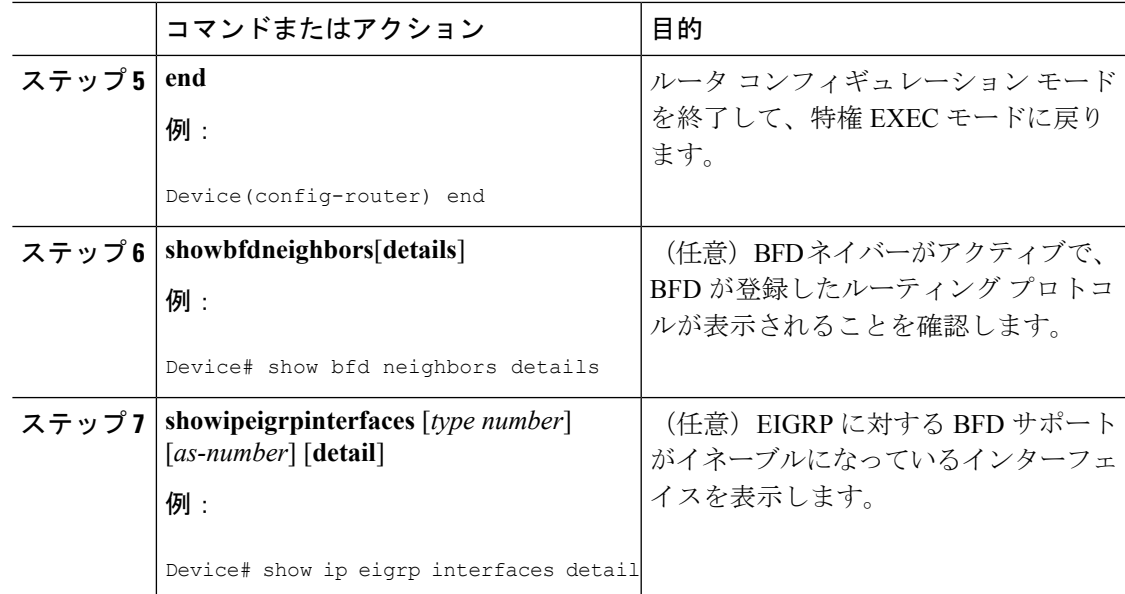

#### **IS-IS** に対する **BFD** サポートの設定

ここでは、IS-IS が BFD の登録プロトコルとなり、BFD から転送パスの検出障害メッセージを 受信するように、IS-ISに対するBFDサポートを設定する手順について説明します。IS-ISに対 する BFD サポートをイネーブルにするには、2 つの方法があります。

- ルータ コンフィギュレーション モードで **bfd all-interfaces** コマンドを使用して、IS-IS が IPv4 ルーティングをサポートしているすべてのインターフェイスに対して BFD をイネー ブルにできます。次にインターフェイス コンフィギュレーション モードで **isisbfddisable** コマンドを使用すると、1つ以上のインターフェイスに対してBFDをディセーブルにでき ます。
- インターフェイス コンフィギュレーション モードで **isisbfd** コマンドを使用すると、IS-IS がルーティングしているインターフェイスのサブセットに対して BFD をイネーブルにで きます。

IS-IS に対する BFD サポートを設定するには、次のいずれかの手順に従います。

前提条件

IS-IS は、関連するすべてのルータで実行する必要があります。

BFD セッションを BFD ネイバーに対して実行するインターフェイスで、BFD セッションの基 本パラメータを設定する必要があります。詳細については、「インターフェイスでのBFDセッ ション パラメータの設定」の項を参照してください。

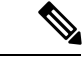

**showbfdneighborsdetails**コマンドの出力には、設定された間隔が表示されます。ハードウェア オフロードされた BFD セッションが 50 ms の倍数でない Tx および Rx 間隔で設定されていた ために変更された間隔は出力に表示されません。 (注)

すべてのインターフェイスの IS-IS に対する BFD サポートの設定

IPv4ルーティングをサポートするすべてのIS-ISインターフェイスでBFDを設定するには、こ の項の手順に従います。

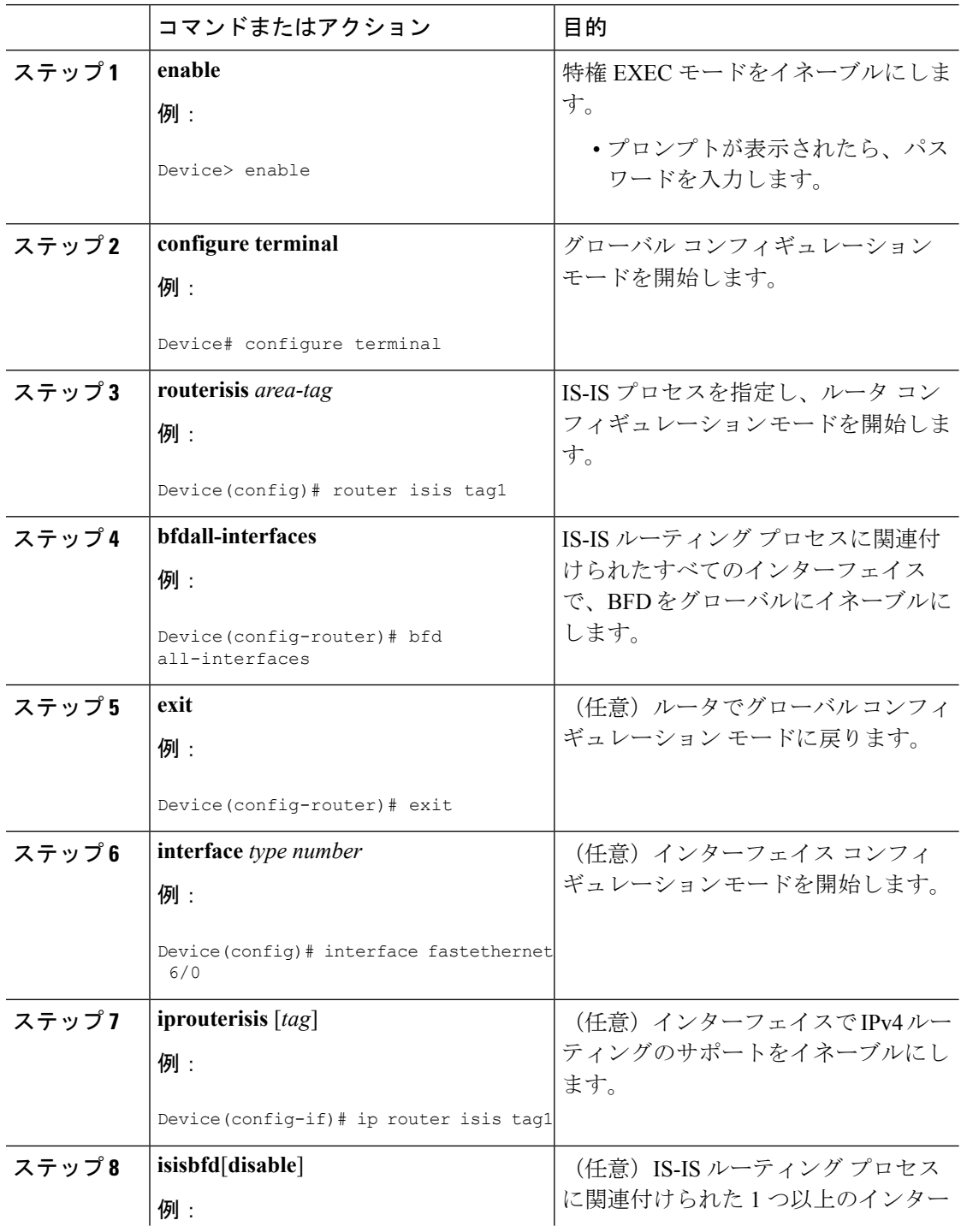

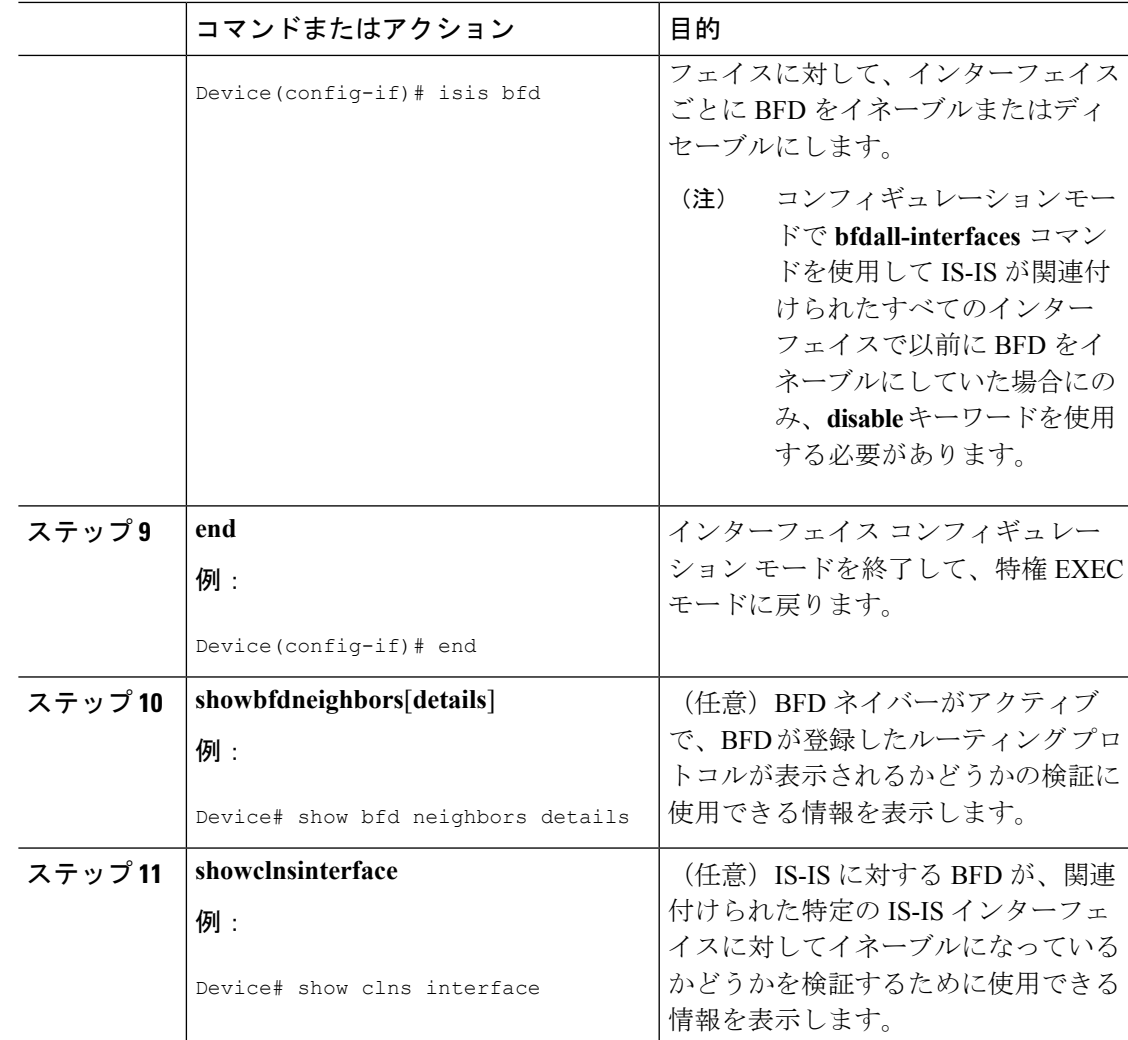

<sup>1</sup> つ以上のインターフェイスの IS-IS に対する BFD サポートの設定

1 つ以上の IS-IS インターフェイスだけに BFD を設定するには、この項の手順に従います。

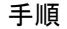

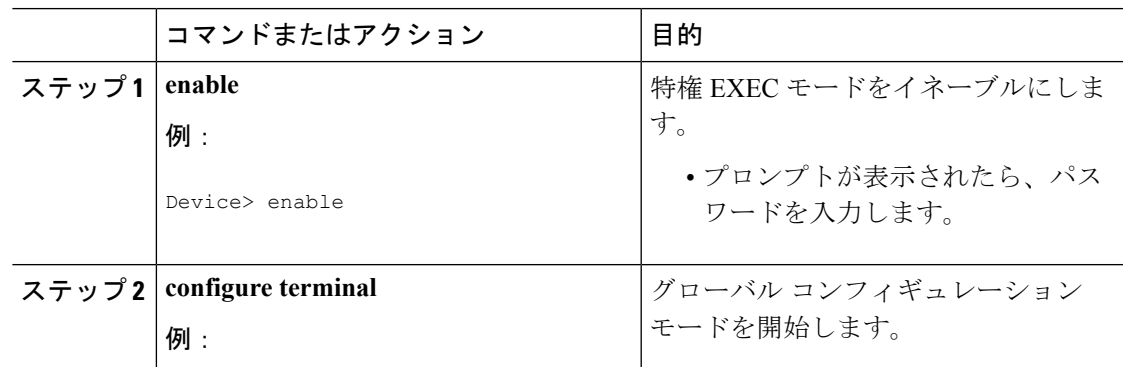

 $\overline{\phantom{a}}$ 

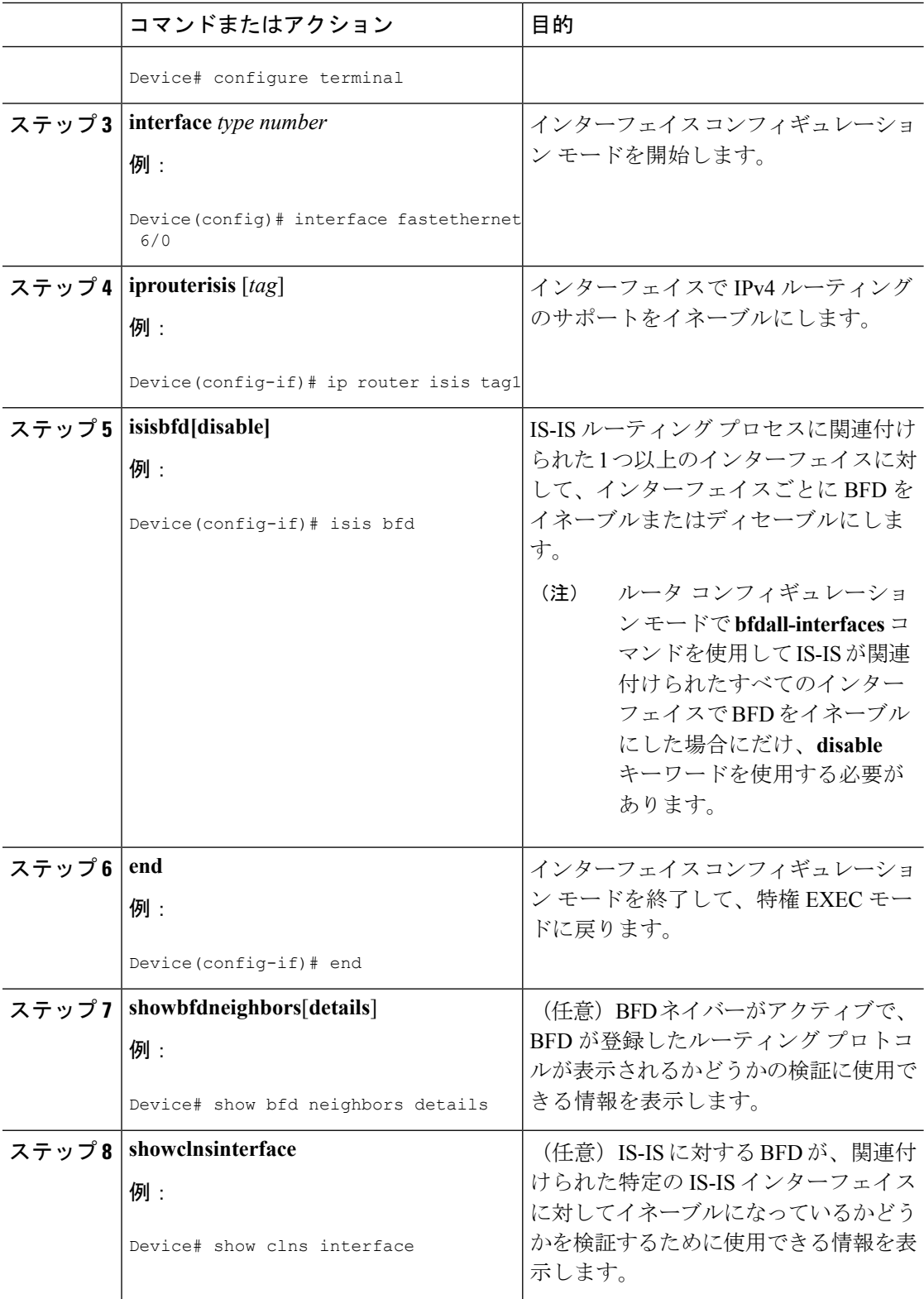

#### **OSPF** に対する **BFD** サポートの設定

ここでは、OSPF が BFD の登録プロトコルとなり、BFD から転送パスの検出障害メッセージ を受信するように、OSPFに対するBFDサポートを設定する手順について説明します。すべて のインターフェイスでグローバルに OSPF に対する BFD を設定するか、または 1 つ以上のイ ンターフェイスで選択的に設定することができます。

OSPF に対する BFD サポートをイネーブルにするには、2 つの方法があります。

- ルータ コンフィギュレーション モードで **bfdall-interfaces** コマンドを使用して、OSPF が ルーティングしているすべてのインターフェイスに対してBFDをイネーブルにできます。 インターフェイス コンフィギュレーション モードで **ipospfbfd** [**disable**] コマンドを使用し て、個々のインターフェイスで BFD をディセーブルにできます。
- インターフェイスコンフィギュレーションモードで**ipospfbfd**コマンドを使用して、OSPF がルーティングしているインターフェイスのサブセットに対して BFD をイネーブルにで きます。

OSPF に対する BFD サポートのタスクについては、次の項を参照してください。

#### すべてのインターフェイスの OSPF に対する BFD サポートの設定

すべての OSPF インターフェイスに BFD を設定するには、この項の手順に従います。

すべての OSPF インターフェイスに対して BFD を設定するのではなく、特定の 1 つ以上のイ ンターフェイスに対して BFD サポートを設定する場合は、「1 つ以上のインターフェイスの OSPF に対する BFD サポートの設定」の項を参照してください。

#### 始める前に

OSPF は、関連するすべてのルータで実行する必要があります。

BFD セッションを BFD ネイバーに対して実行するインターフェイスで、BFD セッションの基 本パラメータを設定する必要があります。詳細については、「インターフェイスでのBFDセッ ション パラメータの設定」の項を参照してください。

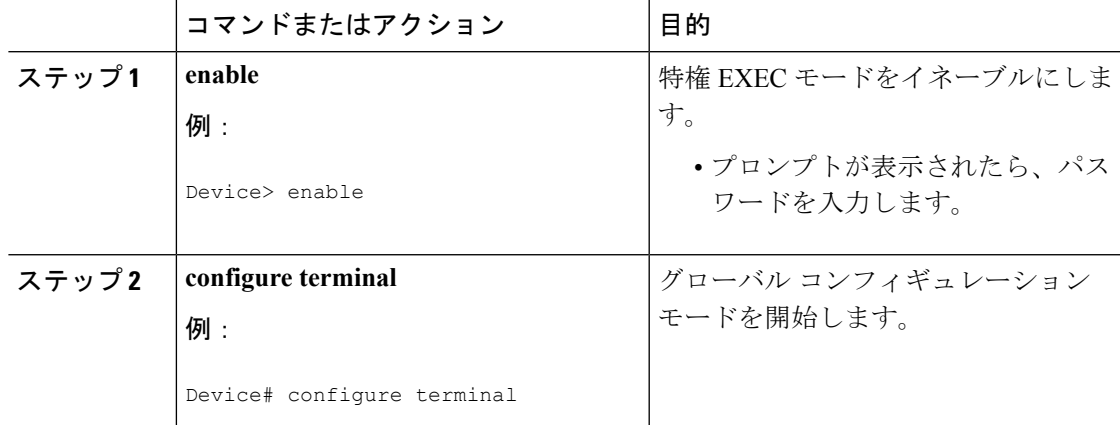

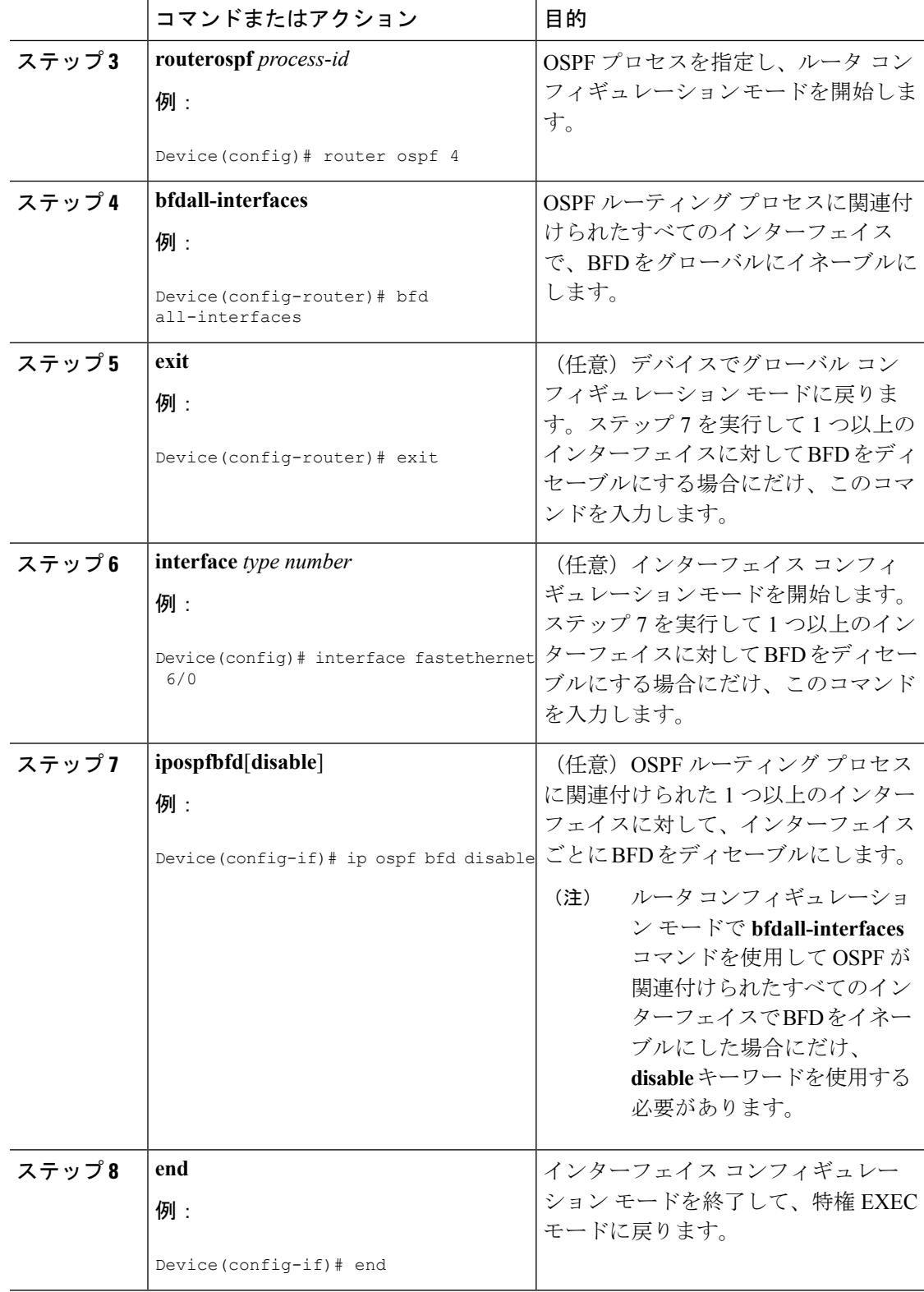

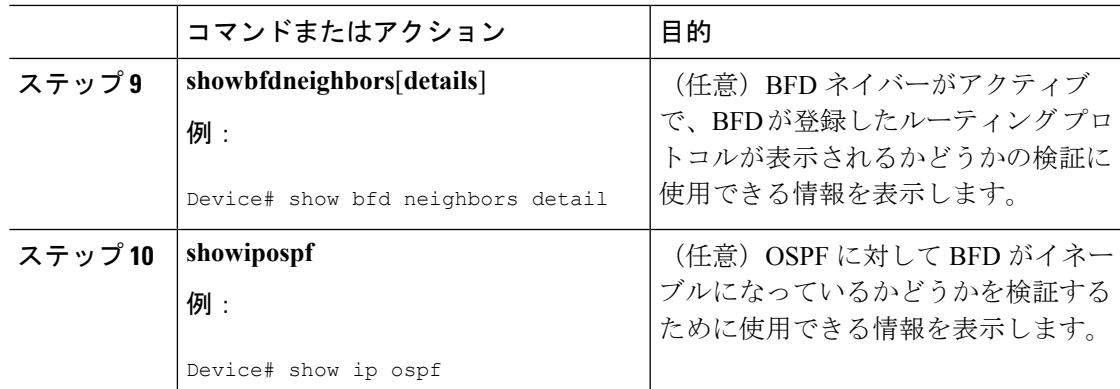

1つ以上のインターフェイスの OSPFに対する BFD サポートの設定

1 つ以上の OSPF インターフェイスで BFD を設定するには、この項の手順に従います。

#### 始める前に

OSPF は、関連するすべてのルータで実行する必要があります。

BFD セッションを BFD ネイバーに対して実行するインターフェイスで、BFD セッションの基 本パラメータを設定する必要があります。詳細については、「インターフェイスでのBFDセッ ション パラメータの設定」の項を参照してください。

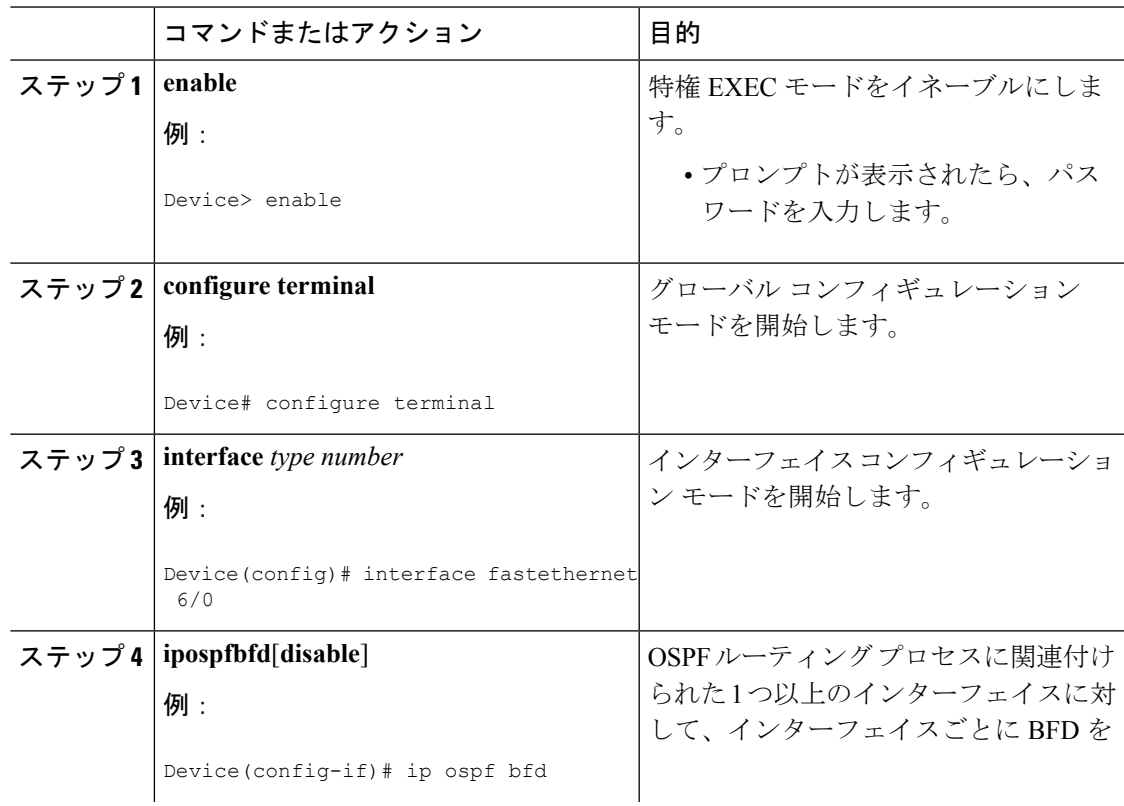

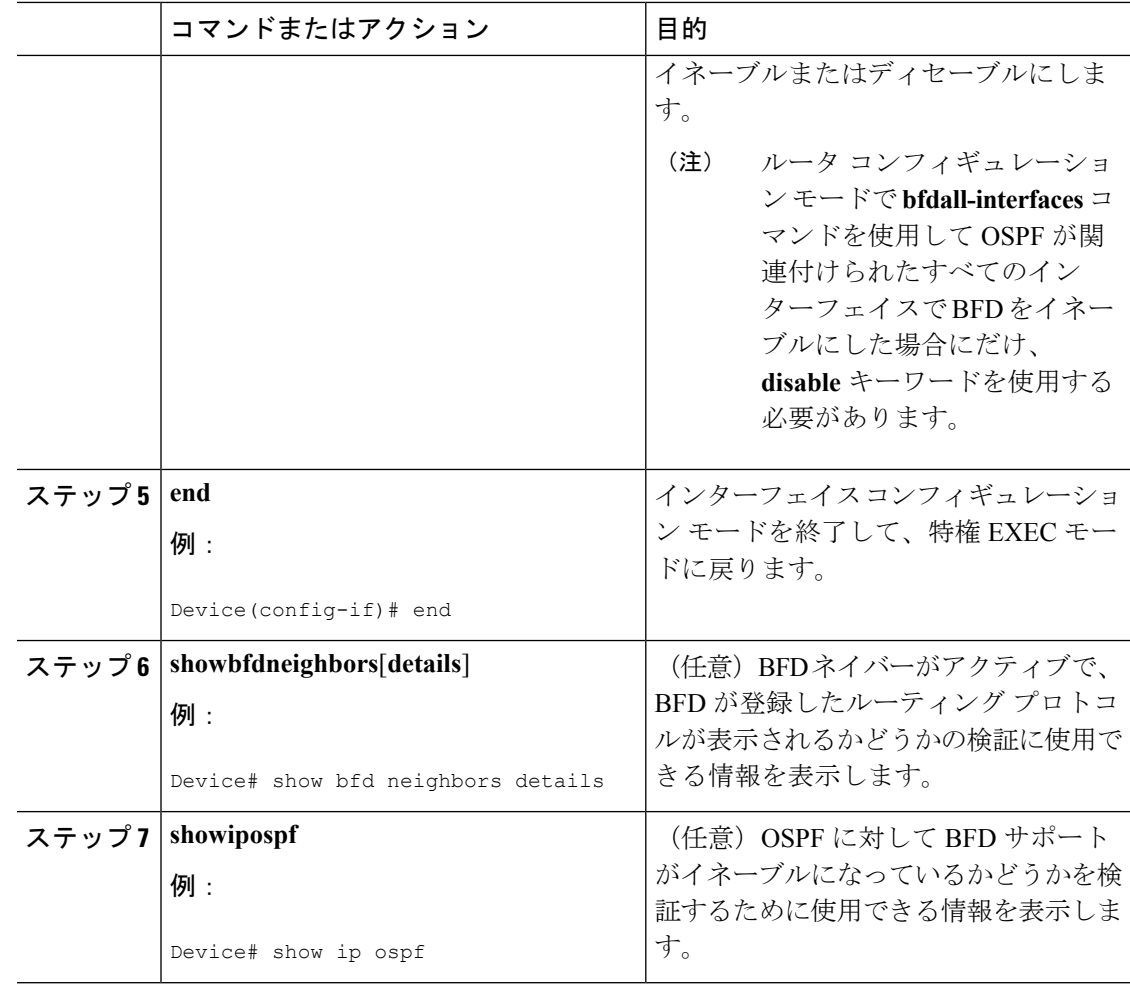

#### **HSRP** に対する **BFD** サポートの設定

ホットスタンバイルルータプロトコル (HSRP)の BFD サポートをイネーブルにするには、次 の作業を実行します。この手順のステップは、HSRPピアにBFDセッションを実行する各イン ターフェイスで行ってください。

デフォルトでは、HSRPはBFDをサポートします。BFDに対するHSRPサポートが手動でディ セーブルになっている場合、ルータレベルで再びイネーブルにして、すべてのインターフェイ スに対してグローバルに BFD サポートをイネーブルにするか、またはインターフェイス レベ ルでインターフェイスごとにイネーブルにすることができます。

#### 始める前に

- HSRP は、関連するすべてのルータで実行する必要があります。
- シスコ エクスプレス フォワーディングをイネーブルにする必要があります。

 $\mathbf I$ 

|       | コマンドまたはアクション                                                                                                 | 目的                                                            |
|-------|----------------------------------------------------------------------------------------------------|---------------------------------------------------------------|
| ステップ1 | enable<br>例:<br>Device> enable                                                                               | 特権 EXEC モードをイネーブルにしま<br>す。<br>• プロンプトが表示されたら、パス<br>ワードを入力します。 |
| ステップ2 | configure terminal<br>例:<br>Device# configure terminal                                                       | グローバル コンフィギュレーション<br>モードを開始します。                               |
| ステップ3 | ipcef[distributed]<br>例:<br>Device(config)# ip cef                                                           | シスコエクスプレスフォワーディング<br>または分散型シスコエクスプレスフォ<br>ワーディングをイネーブルにします。   |
| ステップ4 | interface type number<br>例:<br>Device (config) # interface FastEthernet<br>6/0                               | インターフェイス コンフィギュレー<br>ションモードを開始します。                            |
| ステップ5 | ipaddress ip-address mask<br>例:<br>Device (config-if) $#$ ip address<br>10.1.0.22 255.255.0.0                | インターフェイスにIPアドレスを設定<br>します。                                    |
| ステップ6 | standby [group-number] ip [ip-address]<br>[secondary]]<br>例:<br>Device(config-if)# standby 1 ip<br>10.0.0.11 | HSRPをアクティブにします。                                               |
| ステップフ | standbybfd<br>例:<br>Device(config-if)# standby bfd                                                           | (任意) インターフェイスでBFDに対<br>する HSRP をイネーブルにします。                    |
| ステップ8 | exit<br>例:<br>Device(config-if)# exit                                                                        | インターフェイス コンフィギュレー<br>ションモードを終了します。                            |

手順

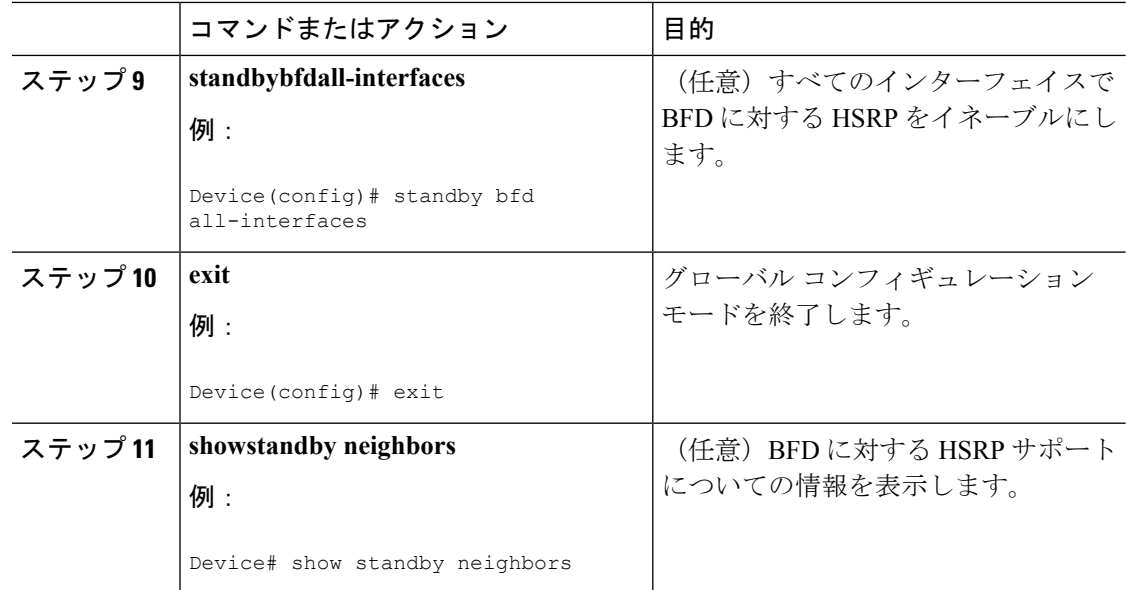

### スタティック ルーティングに対する **BFD** サポートの設定

スタティックルーティングのためのBFDサポートを設定するには、このタスクを実行します。 各BFDネイバーに対してこの手順を繰り返します。詳細については、「例:スタティックルー ティングに対する BFD サポートの設定」の項を参照してください。

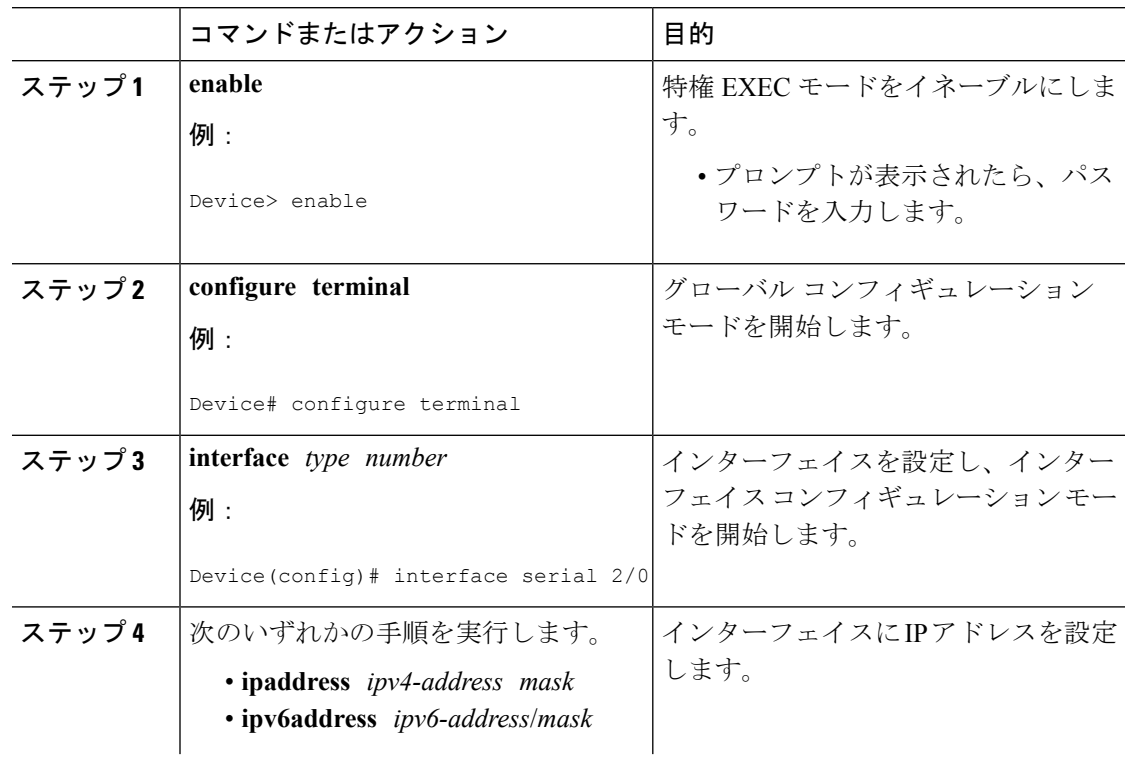

ш

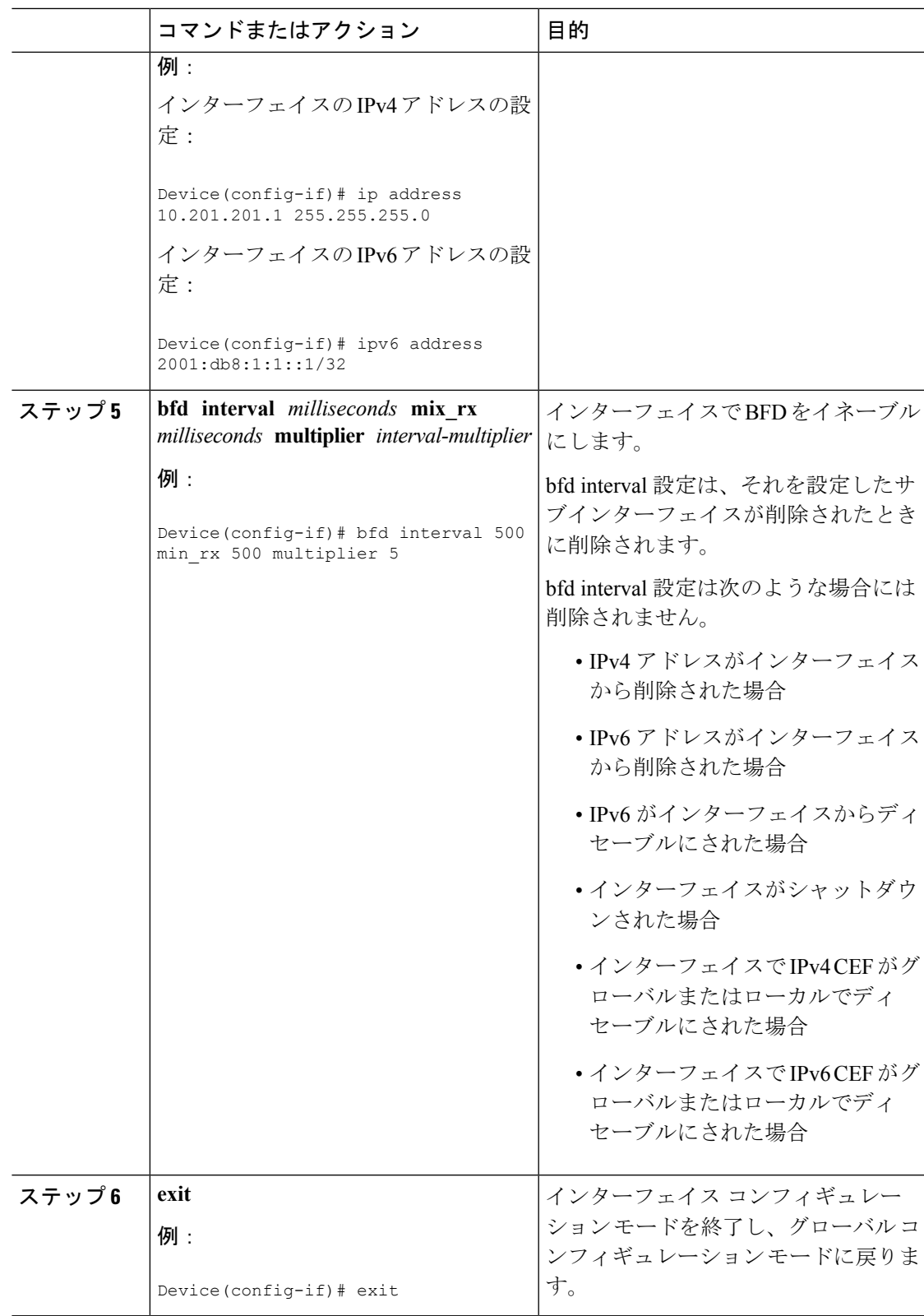

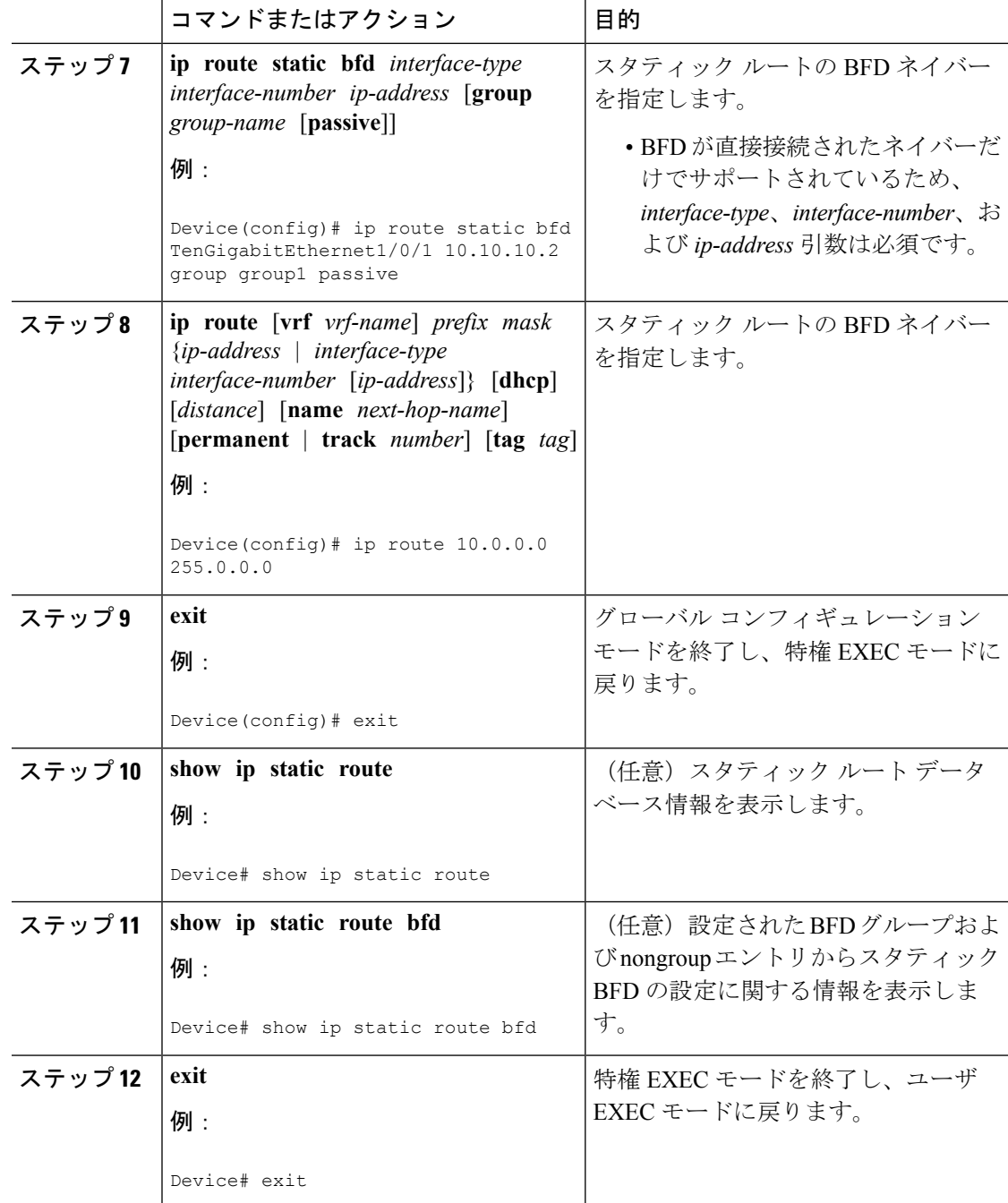

#### **BFD** エコー モードの設定

デフォルトでは BFD エコー モードがイネーブルになっていますが、方向ごとに個別に実行で きるように、ディセーブルにすることもできます。

BFD エコー モードは非同期 BFD で動作します。エコー パケットはフォワーディング エンジ ンによって送信され、検出を実行するために、同じパスで転送されます。反対側の BFD セッ ションはエコー パケットの実際のフォワーディングに関与しません。エコー機能およびフォ

ワーディング エンジンが検出プロセスを処理するため、2 つの BFD ネイバー間で送信される BFD 制御パケットの数が減少します。また、フォワーディング エンジンが、リモート システ ムを介さずにリモート(ネイバー)システムの転送パスをテストするため、パケット内遅延が 向上する可能性があり、それによって BFD バージョン 0 を BFD セッションの BFD 制御パケッ トで使用する場合に、障害検出時間を短縮できます。

エコー モードを両端で実行している(両方の BFD ネイバーがエコー モードを実行している) 場合は、非対称性がないと表現されます。

#### 前提条件

BFD は、関連するすべてのルータで実行する必要があります。

CPU 使用率の上昇を避けるために、BFD エコー モードを使用する前に、**noipredirects** コマン ドを入力して、インターネット制御メッセージプロトコル(ICMP)リダイレクトメッセージ の送信をディセーブルにする必要があります。

BFD セッションを BFD ネイバーに対して実行するインターフェイスで、BFD セッションの基 本パラメータを設定する必要があります。詳細については、「インターフェイスでのBFDセッ ション パラメータの設定」の項を参照してください。

#### 制限事項

BFDエコーモードは、ユニキャストリバースパス転送(uRPF)の設定との組み合わせでは動 作しません。BFDエコーモードとuRPFの設定がイネーブルの場合、セッションはフラップし ます。

#### 非対称性のない **BFD** エコー モードのディセーブル化

この手順では、非対称性のないBFDエコーモードをディセーブルにする方法を示します。ルー タからはエコーパケットが送信されず、ルータはネイバールータから受信するBFDエコーパ ケットを転送しません。

各 BFD ルータに対してこの手順を繰り返します。

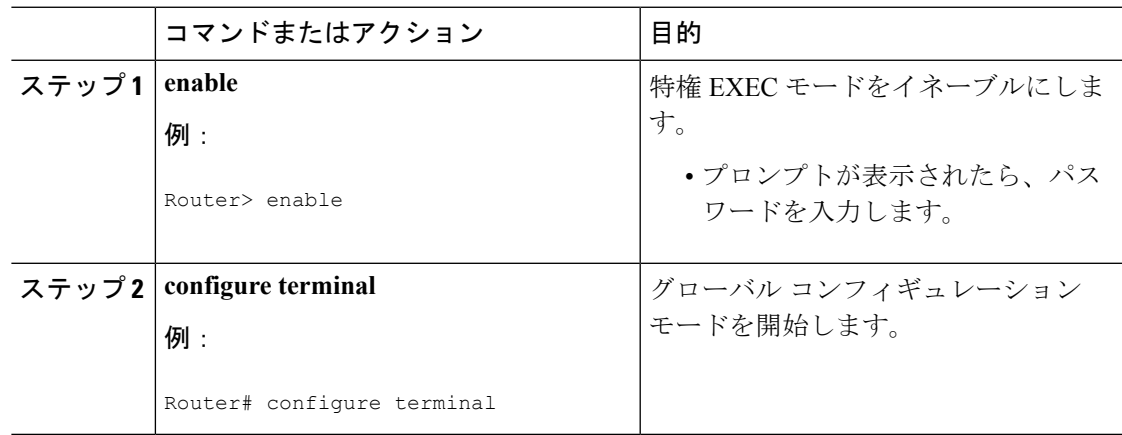

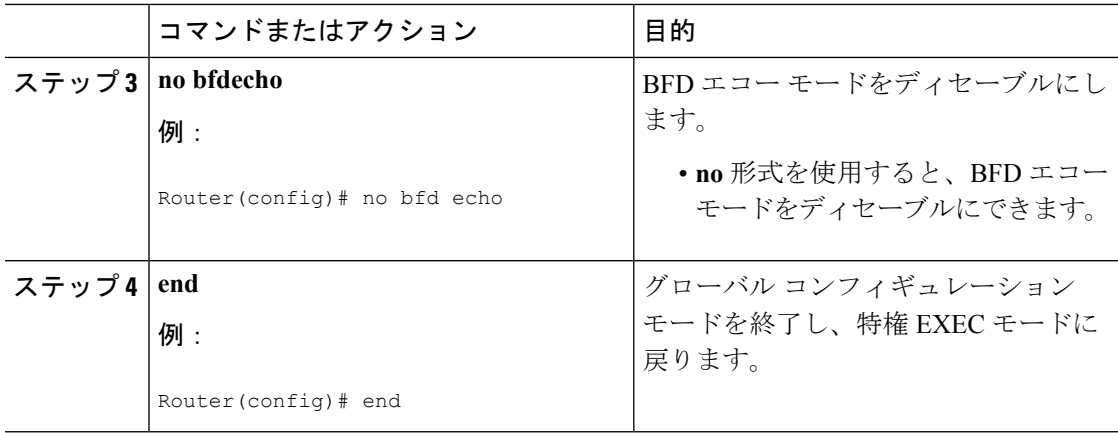

### **BFD** テンプレートの作成と設定

シングルホップ テンプレートは一連の BFD 間隔値を指定するために設定できます。BFD テン プレートの一部として指定されるBFD間隔値は、1つのインターフェイスに限定されるもので はありません。

(注) bfd-template を設定すると、エコー モードが無効になります。

#### シングルホップ テンプレートの設定

BFD シングルホップ テンプレートを作成し、BFD インターバル タイマーを設定するには、次 の手順を実行します。

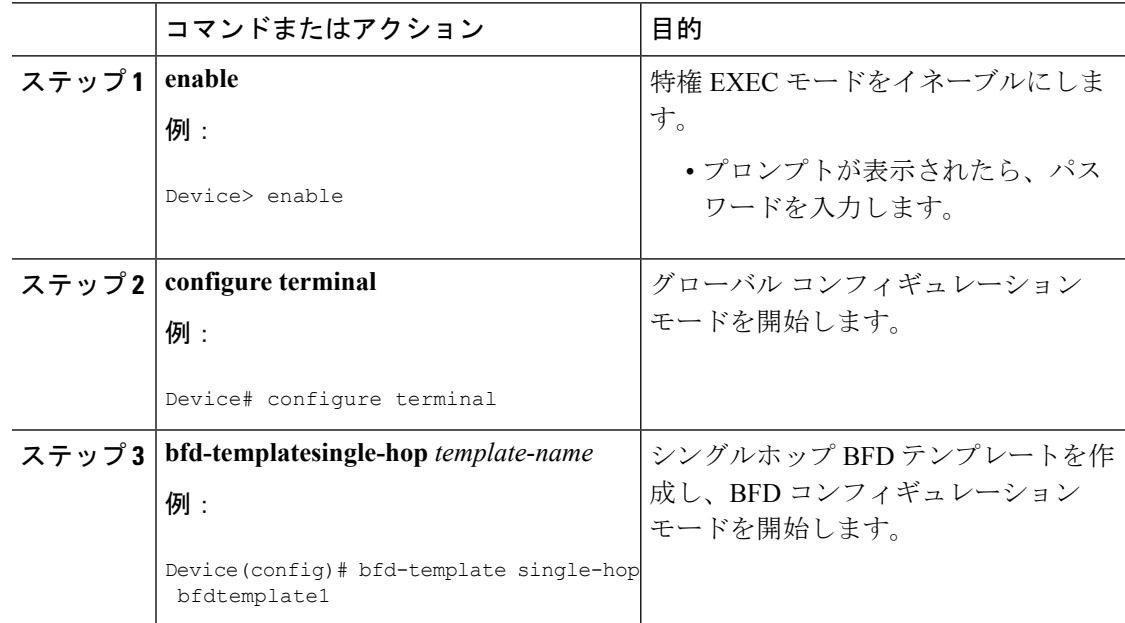

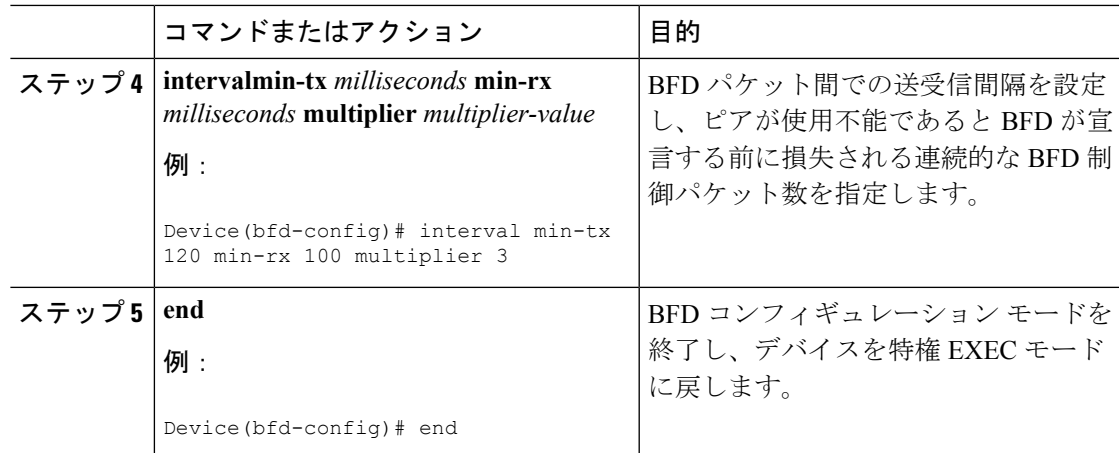

### **BFD** のモニタリングとトラブルシューティング

ここでは、維持とトラブルシューティングのために BFD 情報を取得する方法について説明し ます。必要に応じてこれらのタスクのコマンドを、正しい順序で入力します。

ここでは、次のCiscoプラットフォームに対するBFDのモニタリングとトラブルシューティン グについて説明します。

#### **BFD** のモニタリングとトラブルシューティング

Catalyst 7600シリーズルータのモニタリングとトラブルシューティングを実行するには、この 項の 1 つ以上の手順に従います。

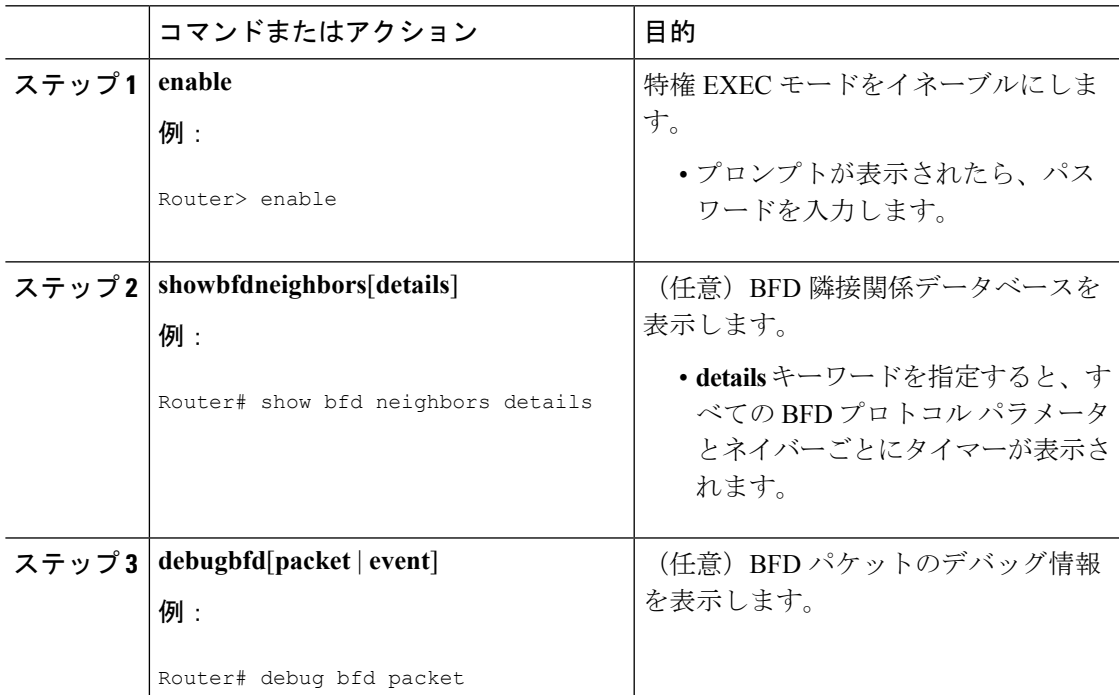

## 双方向フォワーディング検出に関する機能情報

表 **<sup>1</sup> :** 双方向フォワーディング検出に関する機能情報

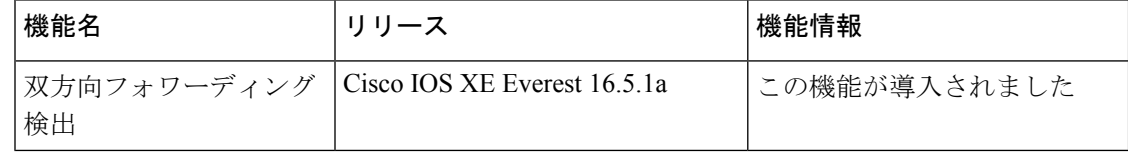